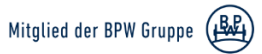

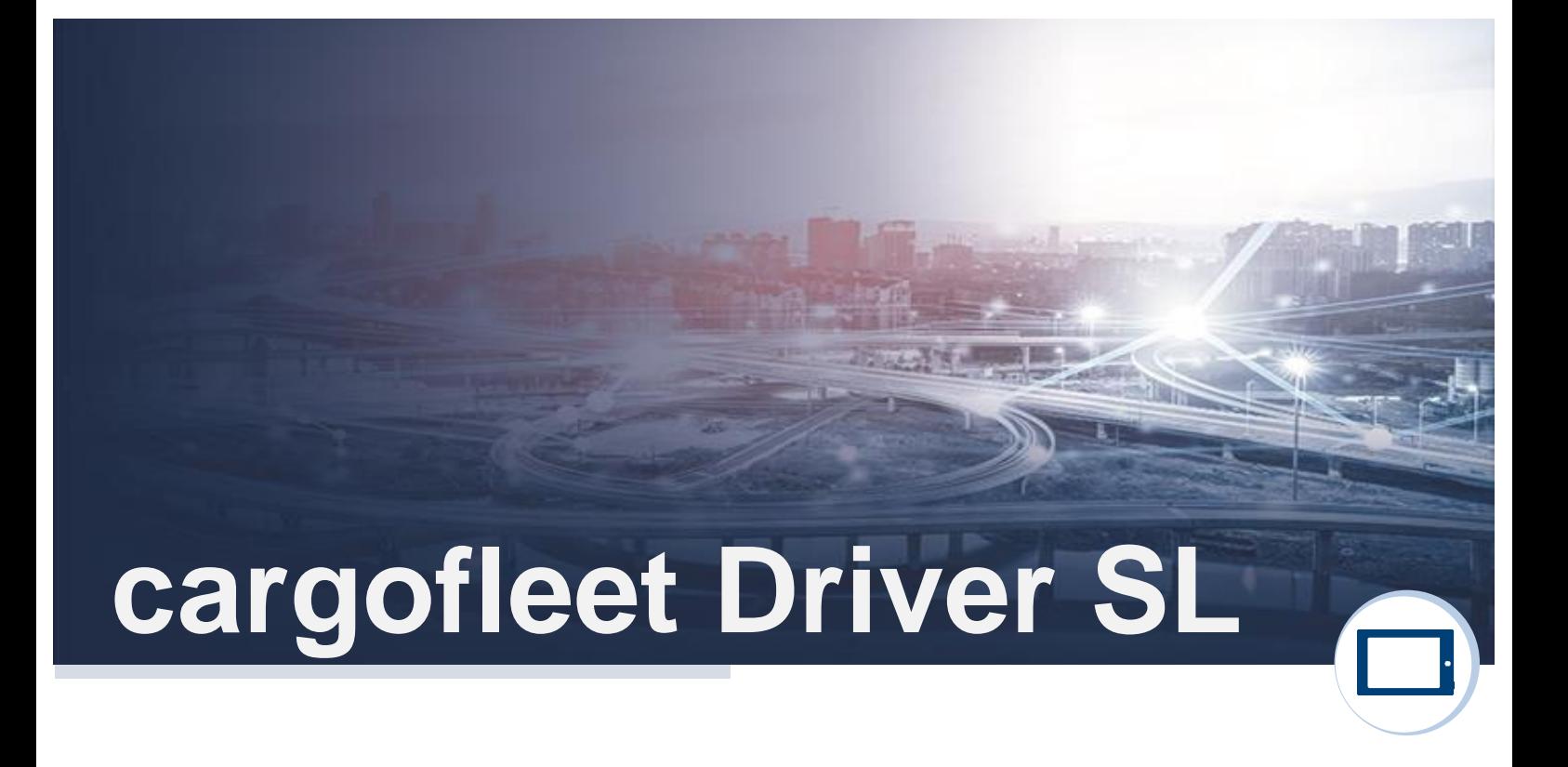

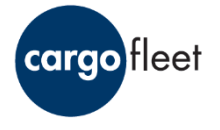

# **Installation cargofleet Driver SL und idem Updater**

Stand: 05.04.2019

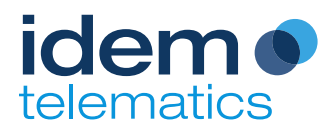

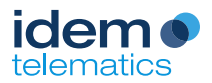

# <span id="page-1-0"></span>**Herausgeber**

idem telematics GmbH

Lazarettstrasse 4 80636 München Deutschland

Tel.: +49 89 720 13 67-0 Fax.: +49 89 720 13 67-29

[info@idemtelematics.com](mailto:info@idemtelematics.com) [http://www.idemtelematics.com](http://www.idemtelematics.com/)

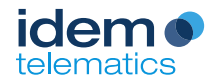

## <span id="page-2-0"></span>**1 Allgemeine Produkt- und Sicherheitshinweise**

### <span id="page-2-1"></span>**1.1 Allgemeine Hinweise**

Die automatisch erzeugten Daten basieren auf Zeit- und Positionsmessungen eines Satellitensystems oder entstehen durch Auslesen und Weiterverarbeitung von technischen Daten, die von den ggf. angeschlossenen Systemen erzeugt werden.

Bitte beachten Sie, dass trotz sorgfältiger Aufbereitung das Auftreten von Fehlern nicht ausgeschlossen werden kann. Wir empfehlen daher, die Daten vor der weiteren Nutzung über eine Plausibilitätsprüfung zu verifizieren.

### <span id="page-2-2"></span>**1.2 Sicherheitshinweis zum Navigieren und Bedienen der App**

Die Bedienung des Systems während der Fahrt durch den Fahrer kann vom Verkehrsgeschehen ablenken und zu Unfällen führen. Der Fahrer ist für die Verkehrssicherheit verantwortlich.

### <span id="page-2-3"></span>**1.3 Urheberrecht**

idem telematics GmbH ist Urheberin dieses Dokuments sowie des cargofleet Portals. Das Dokument, sowie Screenshots des Portals oder Teile davon, dürfen nicht ohne eine vorherige schriftliche Einwilligung der idem telematics GmbH vervielfältigt, verbreitet, ausgestellt, öffentlich zugänglich gemacht, wiedergegeben, verändert oder bearbeitet werden.

©2018 idem telematics GmbH

### <span id="page-2-4"></span>**1.4 Verwendung**

Die cargofleet Driver SL App ist eine Telematik-App für den Fahrer in Verbindung mit einem Androidfähigen mobilen Endgerät.

Die App bietet insbesondere die Möglichkeit zur Ortung, Versenden von Freitext-Nachrichten, sowie Auftragsmanagement in Verbindung mit dem cargofleet 3 Portal.

Der Fahrer hat bei einer Trailer-Kopplung Informationen vom Trailer jederzeit im Blick.

Über die modularen Systemlösungen der TC Trailer Gateway und TControl lassen sich je nach Ausstattung Temperaturen vom Kühlaufbau, Reifendruck und -temperatur, EBS-Daten und Bremsbelagsverschleiß anzeigen.

### <span id="page-2-5"></span>**1.5 Technische Unterstützung**

Bei Fragen rund um die cargofleet Driver SL App steht Ihnen das technische Support-Team der idem telematics werktags, Montag bis Freitag, zwischen 08:00 und 18:00 CET unter folgenden Kontaktdaten zur Verfügung:

Telefon: +49 (0) 89 720 1367 – 10

E- Mail: [support@idemtelematics.com](mailto:support@idemtelematics.com)

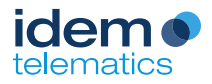

# Inhaltsverzeichnis

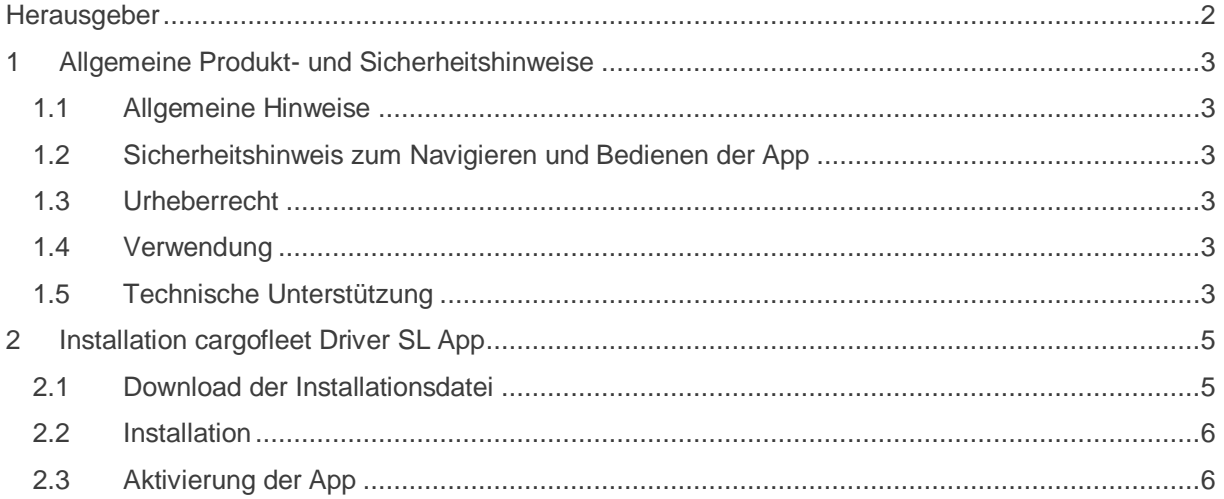

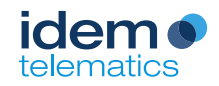

### <span id="page-4-0"></span>**2 Installation cargofleet Driver SL App**

### <span id="page-4-1"></span>**2.1 Download der Installationsdatei**

Die Installation der cargofleet Driver SL erfordert den einmaligen Download der Installationsdatei von der idem Homepage:<https://www.idemtelematics.com/> "Unternehmen" > "Downloads". Nutzen Sie dafür das mobile Endgerät, auf welchem die App installiert werden soll.

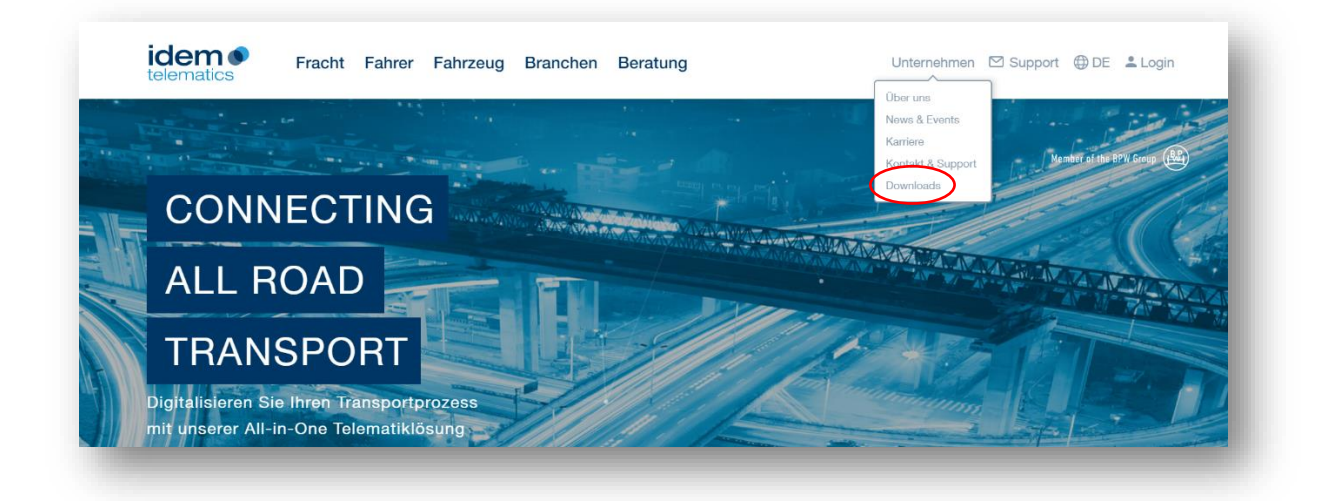

Scrollen Sie zum Downloadbereich für die cargofleet Driver SL App. Klicken Sie im Anschluss auf den Button "App Herunterladen".

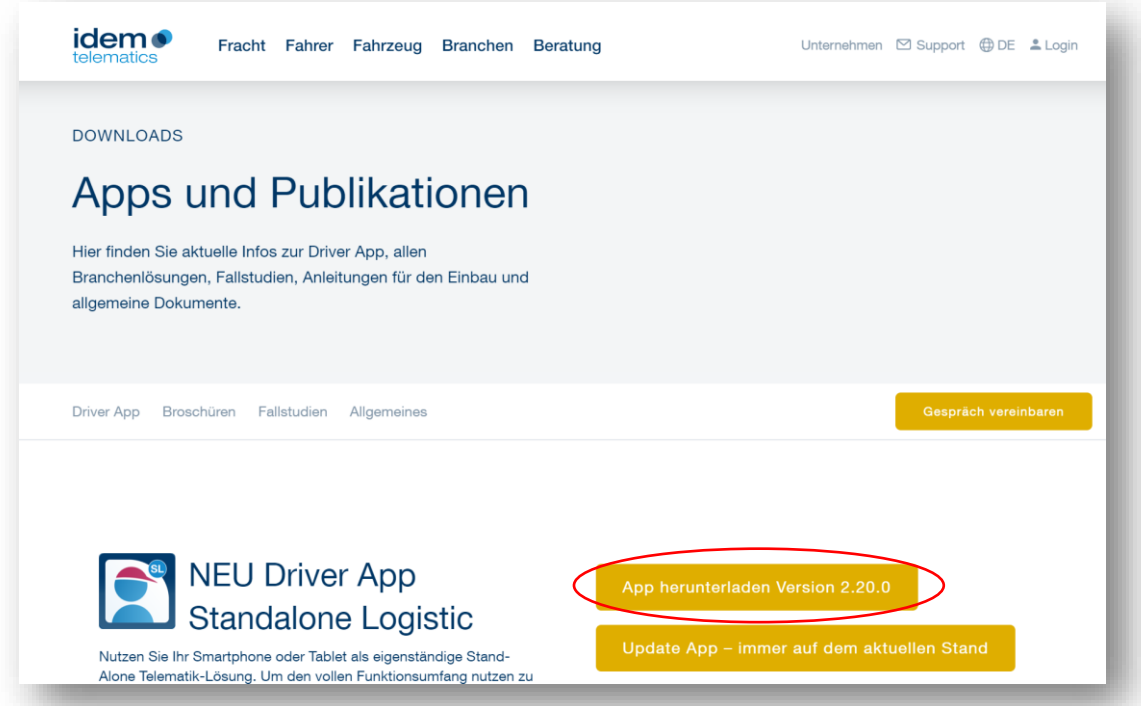

Alternativ können Sie die Installationsdatei auch über ihren PC downloaden und per USB-Verbindung auf ihr mobiles Endgerät übertragen.

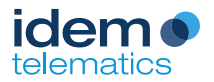

### <span id="page-5-0"></span>**2.2 Installation**

Wählen Sie die heruntergeladene Datei (cargofleet standalone…standard.apk) im Download Ordner ihres mobilen Endgerät aus und installieren die Datei idem Sie den Installationsdialog durch die Auswahl der Option "installieren" bestätigen.

### <span id="page-5-1"></span>**2.3 Aktivierung der App**

Die Aktivierung der App erfordert den Abschluss eines cargofleet Driver SL Dienstes. Geben Sie bitte den im Lieferschein enthaltenen Aktivierungsschlüssel in das dafür vorgesehene Feld ein.

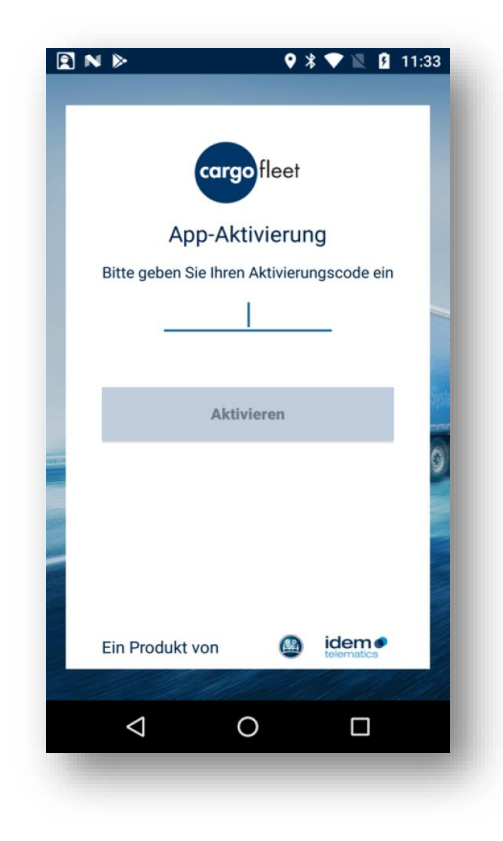

Bei erfolgreicher Aktivierung öffnet sich die Dashboard-Ansicht der cargofleet Driver SL App.

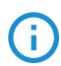

*Hinweis: Die Installation der App ist hiermit abgeschlossen!*

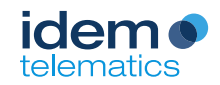

# **3 Installation idem Updater App**

### **3.1 Download der Installationsdatei**

Die Installation der idem Updater App erfordert den einmaligen Download der Installationsdatei von der idem Homepage:<https://www.idemtelematics.com/> "Unternehmen" > "Downloads". Nutzen Sie dafür das mobile Endgerät, auf welchem die App installiert werden soll.

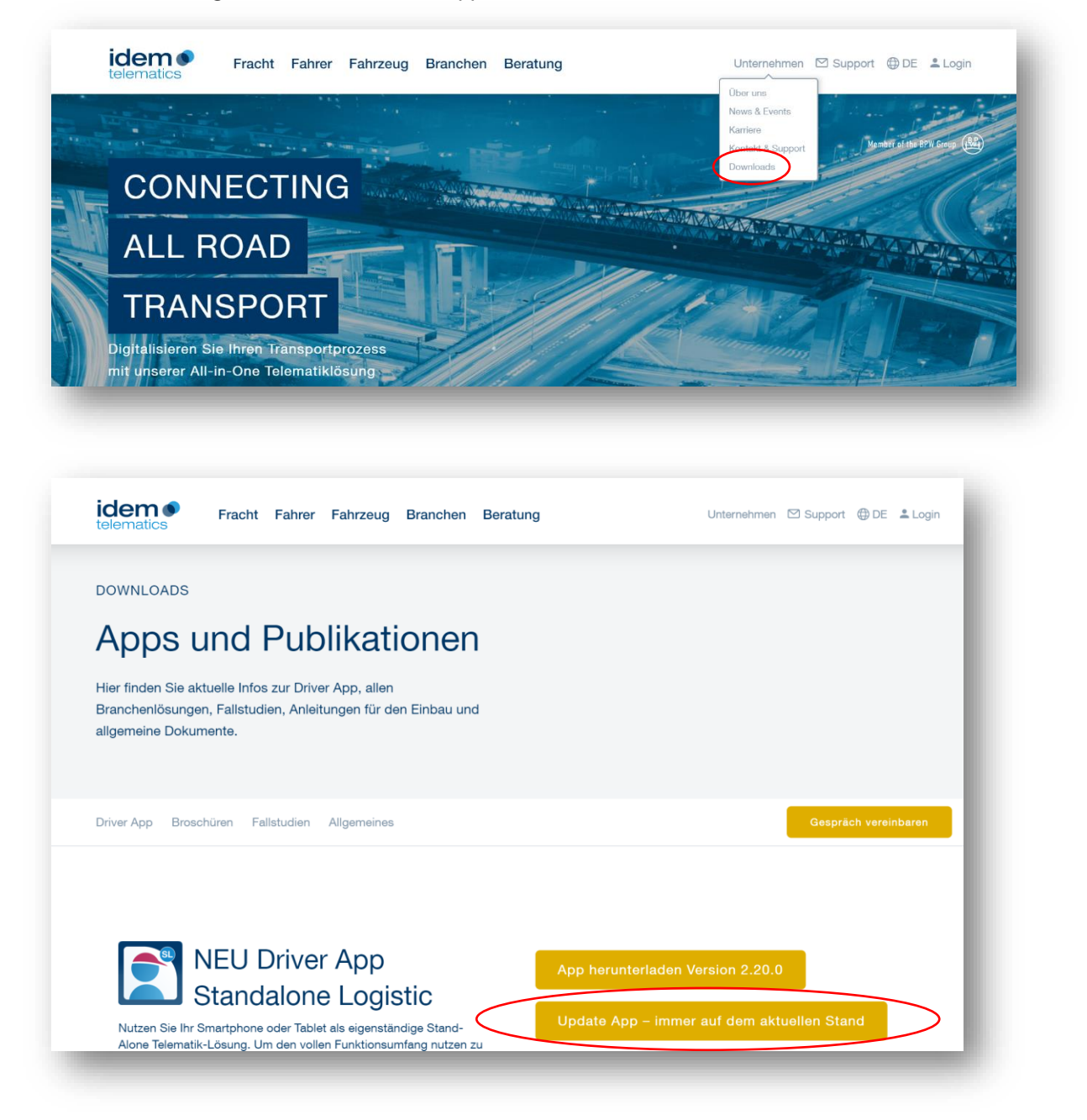

Scrollen Sie zum Downloadbereich für die idem Updater App. Klicken Sie im Anschluss auf den Button "Update App".

Alternativ können Sie die Installationsdatei auch über ihren PC downloaden und per USB-Verbindung auf ihr mobiles Endgerät übertragen.

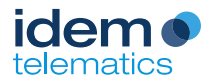

### **3.2 Installation**

Wählen Sie die heruntergeladene Datei (remote update-....apk) im Download Ordner ihres mobilen Endgerät aus und installieren die Datei idem Sie den Installationsdialog durch die Auswahl der Option "installieren" bestätigen.

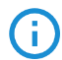

*Hinweis: Die Installation der idem Update App ist hiermit abgeschlossen!*

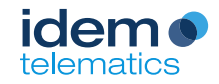

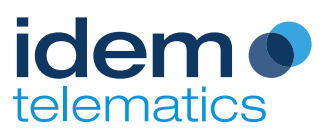

idem telematics GmbH

Lazarettstrasse 4 80636 München Deutschland

Support: +49 89 720 13 67-10 support@idemtelematics.com